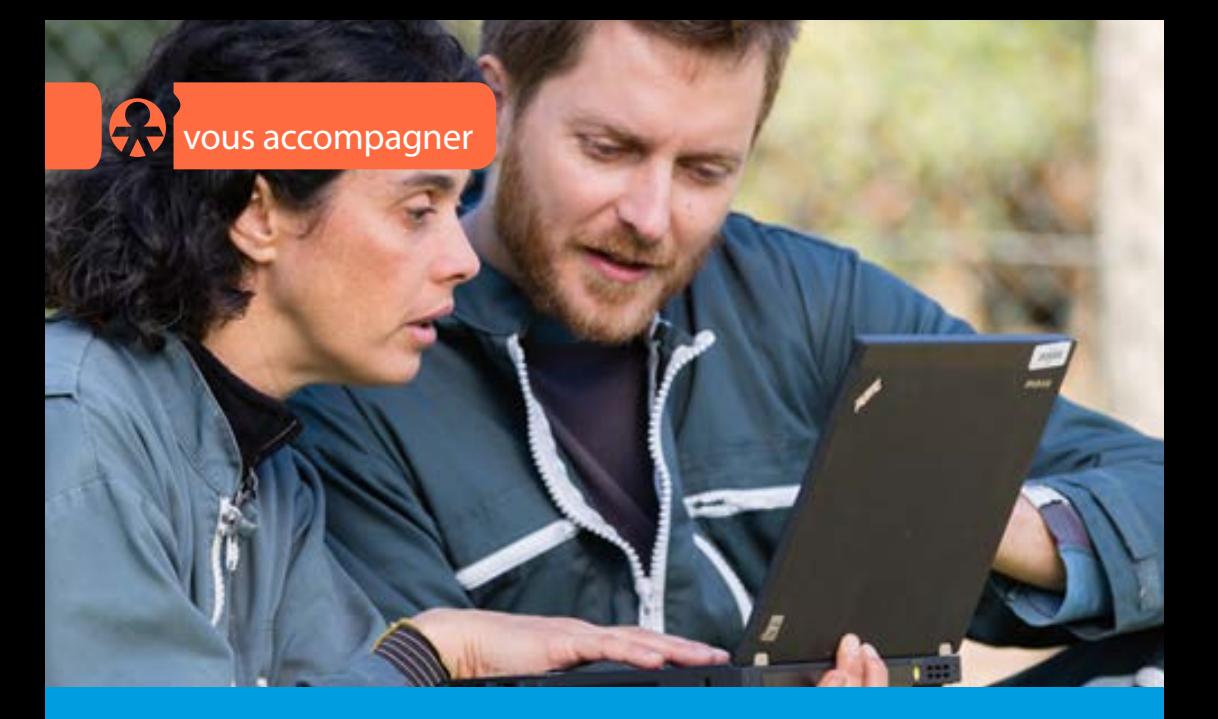

# Comment transmettre votre DRP à la MSA ?

Vous êtes non salarié agricole ou cotisant de solidarité : chaque année, vous devez déclarer à la MSA le montant de vos revenus professionnels.

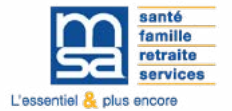

berry-touraine.msa.fr

La date limite de retour des déclarations de revenus professionnels 2021 est fixée au : 05 août 2022

Afin de faciliter vos démarches, la MSA a développé des téléservices gratuits et sécurisés qui vous permettent de gagner du temps dans vos démarches administratives. vous pourrez accéder à ce service de déclaration en ligne à partir du 05 avril 2022

Compte tenu de ces avantages, la MSA Berry-Touraine ne vous adressera plus de formulaires de déclaration de revenus professionnels sous format papier.

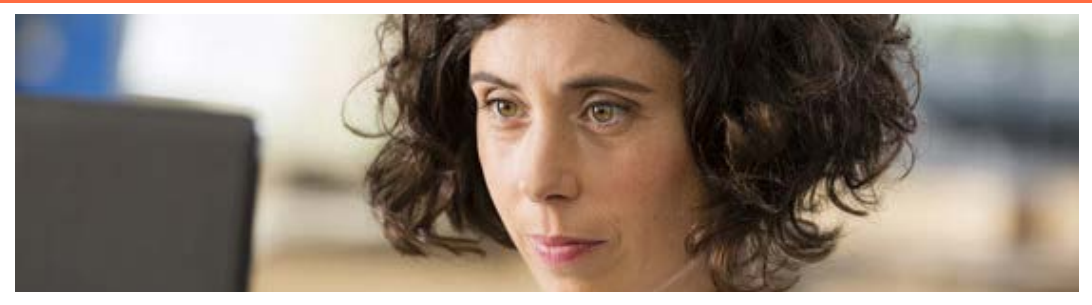

## Une déclaration dématérialisée obligatoire à partir d'un certain revenu

Si le dernier revenu professionnel connu par votre MSA est supérieur à 10 % de la valeur du plafond annuel de sécurité sociale pour 2022 soit 4 114 euros, vous devez obligatoirement réaliser votre déclaration de revenus professionnels (DRP) et le paiement de vos cotisations par voie dématérialisée.

Le non-respect de cette obligation vous expose à une majoration correspondant à 0,2 % des sommes déclarées en cas de déclaration par un autre mode ; 0,2% des cotisations et contributions versées en cas de paiement par chèque.

Vous pouvez remplir cette obligation en effectuant votre déclaration en ligne depuis «Mon espace privé» ou en confiant cette démarche à votre centre de gestion ou votre expert comptable.

## La déclaration en ligne depuis Mon espace privé

Le service DRP vous permet d'enregistrer et de modifier vos données avant l'envoi de votre déclaration, et de modifier une fois votre déclaration après envoi. Vous pouvez également accéder à l'historique de vos déclarations.

#### **Pour accéder au service en ligne :**

**Connectez-vous à «Mon espace privé» avec votre numéro de sécurité** sociale (13 chiffres)

**Choisissez votre dossier «Exploitant»** 

**Dans le bloc Cotisations, cliquez sur le service «Déclarer mes revenus** professionnels (DRP)»

Si vous êtes déjà inscrit à «Mon espace privé», mais que vous n'avez pas accès à votre dossier Exploitant, il vous suffit de compléter votre inscription (rubrique Mon compte / Mes dossiers).

Vous pouvez donner procuration sur ce service à votre centre de gestion ou à votre expertcomptable depuis «Mon espace privé» (rubrique Mon compte / Mes dossiers). Il pourra ensuite bénéficier du service depuis son espace privé tiers déclarant.

#### *Pas encore inscrit à Mon espace privé ?*

Créez votre compte en quelques clics et profitez ensuite de tous les services proposés par votre MSA pour simplifier vos démarches : télérèglement des factures, demande de modulation des appels, attestations professionnelles, changement de situation…

## La télétransmission de votre déclaration de revenus professionnels

Quel que soit votre régime d'imposition, vous pouvez faire transmettre vos revenus professionnels par votre mandataire.

#### Le service EDI-DRP : une solution efficace, rapide et sécurisée

Si vous avez confié votre comptabilité à un centre de gestion ou à un expertcomptable, votre DRP et la (ou les) feuille(s) annexe(s) de calcul peuvent aussi être transmises à votre MSA par voie électronique à l'aide du service d'échange de données informatisé (EDI-DRP).

### Pour s'inscrire au service EDI-DRP, deux conventions doivent être conclues :

 L'une par vous (non salarié agricole ou cotisant de solidarité) : vous signez avec votre mandataire, une convention l'autorisant à transmettre à la MSA, pour votre compte, votre DRP par voie électronique.

■ L'autre par votre mandataire (expert-comptable, centre de gestion...) avec la MSA : cette convention formalise l'option pour la procédure EDI-DRP et fixe les conditions et les modalités de la télétransmission. Votre mandataire complète également un formulaire d'adhésion à la procédure EDI-DRP.

Votre mandataire peut se procurer le cahier des charges de la télétransmission EDI-DRP à cette adresse : www.msa.fr/editeurs/teletransmission-edi-drp.

Si vous n'avez pas encore crée votre espace privé, pensez à vous inscrire dès à présent sur le site berry-touraine.msa.fr

Après avoir cliqué en haut à droite sur la page d'accueil « s'inscrire » et complété le formulaire, vous recevrez immédiatement vos identifiants par mail.

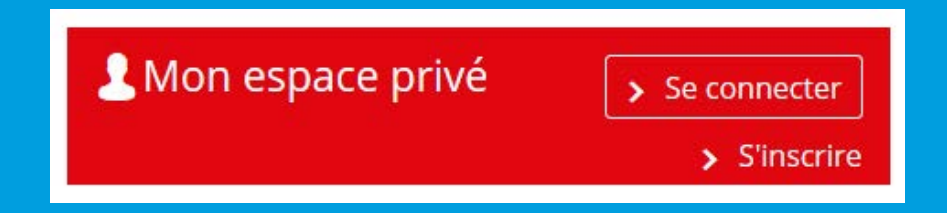

Notre assistance Internet vous accompagne dans l'utilisation de ce service en ligne du lundi au vendredi de 8h30 à 12h15 et de 13h30 à 16h30 .

Elle est joignable au 03 20 90 05 00 (appel non surtaxé)